## Zadanie egzaminacvine

W sekretariacie przedszkola znajduje się komputer, który używany jest do prac biurowych. Komputer używany jest przez asystentkę i dyrektora.

Stwierdzono usterkę systemu komputerowego, w związku z czym, dyrektor wezwał serwis komputerowy w celu jej zdiagnozowania i usuniecia.

Opracui projekt realizacii prac prowadzacych do zlokalizowania i usuniecia usterki systemu komputerowego w zakresie:

- diagnozowania wstępnego,
- ustalenia przyczyn usterki,
- usuniecia usterki.

W projekcie uwzględnij objawy wadliwej pracy systemu oraz informacje przekazane pracownikowi serwisu przez dyrektora przedszkola (Załącznik 1).

Wykonaj czynności związane z opracowanym projektem i sporządź dokumentację z ich realizacji.

## Projekt realizacji prac powinien zawierać:

- 1. Tytuł pracy egzaminacyjnej zgodny z treścią zadania.
- 2. Założenia do projektu realizacji prac wynikające z treści zadania i załącznika.
- 3. Listę przyczyn usterki systemu komputerowego.
- 4. Wykaz prac prowadzących do usunięcia usterki systemu komputerowego.
- 5. Wskazania dla użytkowników komputera.

### Dokumentacja z wykonanych prac powinna zawierać:

6. Potwierdzenie wykonania prac związanych z rozwiązaniem projektu.

## Uwaga:

Potwierdzenie wykonania prac udokumentuj wykorzystując zrzuty obrazów ekranu monitora ilustrujących poszczególne etapy Twojej pracy. Wykonane obrazy ekranu skopiuj do dokumentu edytora tekstów Microsoft Word (orientacja kartki pozioma) według poniższego schematu:

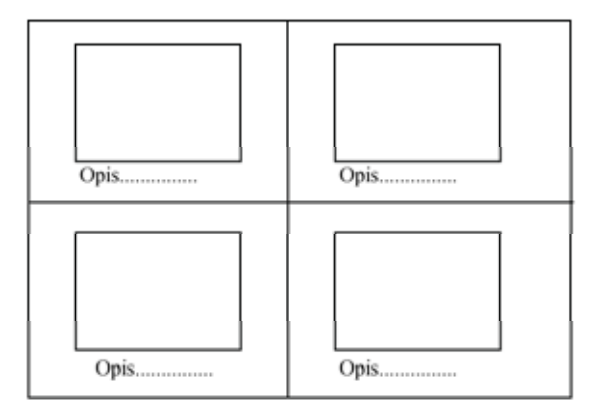

Każda ze stron wydruku podpisz cyfrowo swoim numerem PESEL. Opisz obrazki słownie w celu ich jednoznacznej identyfikacji.

Zapisz dokument zawierający wykonane zrzuty ekranu do utworzonego przez siebie foldera o nazwie odpowiadającej Twojemu numerowi PESEL, w katalogu głównym na dysku C:\ do pliku o nazwie "Zrzuty.doc".

### Do wykonania zadania możesz wykorzystać:

- zestaw komputerowy na stanowisku egzaminacyjnym,  $\sim$
- oprogramowanie zainstalowane na komputerze,
- informacje przekazane przez dyrektora przedszkola pracownikowi serwisu komputerowego, zawarte w Załączniku 1,
- dokumentację techniczną płyty głównej komputera,
- instrukcję obsługi monitora wchodzącego w skład zestawu,
- oprogramowanie znajdujące się na stanowisku egzaminacyjnym:
	- a) sterowniki urządzeń (podzespołów) wchodzących w skład jednostki centralnei.
	- b) instalator programów OpenOffice 2 oraz 7-Zip (Załącznik 2);
	- c) pakiet aktualizacyjny dla systemu operacyjnego oraz przeglądarki Microsoft Internet Explorer,
	- d) aktualizację bazy wirusów programu antywirusowego,
- oprogramowanie, znajdujące się w sali egzaminacyjnej, z którego może korzystać kilku zdających:
	- a) pakiet biurowy Microsoft Office 2000 lub nowszy,
	- b) program antywirusowy,
	- c) system operacyjny Microsoft Windows 2000/XP Professional.

## Czas przeznaczony na realizację zadania wynosi 240 minut.

### Załącznik 1

## Informacie przekazane przez dyrektora przedszkola pracownikowi serwisu komputerowego

- 1. Komputer powinien zostać naprawiony i skonfigurowany w przedszkolu, bez zdejmowania obudowy jednostki centralnej oraz bez reinstalacji systemu operacyjnego.
- 2. Komputer jest użytkowany w przedszkolu do prac biurowych z dostępem do sieci lokalnej LAN i Internetu (adres IP na komputerze w przedszkolu jest uzyskiwany automatycznie). W chwili obecnej w przedszkolu trwają prace modernizacyjne i konserwacyjne, więc fizyczne połączenie z siecią LAN i Internet nie jest możliwe.
- 3. Na dysku twardym komputera C:\ znajduja sie foldery o nazwach Przedszkole, Dzieci i Finanse zawierające bardzo ważne dane dla funkcjonowania przedszkola. Foldery te oraz ich zawartość nie mogą zostać utracone w wyniku prac serwisowych.
- 4. Dyrektor i asystentka pracując na komputerze używają konta Administrator systemu z hasłem dostępu 123456. Dyrektor przedszkola oczekuje, że dla każdego użytkownika komputera zostana utworzone konta systemowe odpowiednio skonfigurowane i zabezpieczone.
- 5. Należy utworzyć dwa konta systemowe o nazwach: Dyrektor oraz Asystentka.
- 6. Dyrektor przedszkola ma posiadać uprawnienia administratora systemu i nieograniczony dostęp do wszystkich zasobów komputera. Konto Asystentka należy skonfigurować jako konto z ograniczeniami systemowymi.

Strona 3 z 12

- 7. Asystentka powinna mieć pełny dostep do folderów Przedszkole i Dzieci natomiast do folderu *Finanse* prawa jedynie do przeglądania i odczytu danych. Natomiast dyrektor przedszkola powinien mieć pełny dostep do wszystkich trzech folderów (Przedszkole, Dzieci, Finanse).
- 8. Istnieje obawa infekcji wirusowej komputera, ponieważ system czasami pracuje niestabilnie.
- 9. Asystentka ma zastrzeżenia do pracy myszy komputerowej np. klawisze myszy nie działają poprawnie.
- 10. Nie można odczytać plików z archiwum o nazwie archiwum.7z zabezpieczonego hasłem: kopia. Archiwum to jest zapisane w folderze Przedszkole.
- 11. Przedszkole otrzymało z Kuratorium Oświaty dokument o nazwie zestawienie.ods zawierający informacje, które sekretarka powinna uzupełnić. Niestety nie jest możliwe otwarcie tego dokumentu za pomocą arkusza kalkulacyjnego MS Excel. Asystentka nie zna obsługi pakietu OpenOffice w związku z czym życzy sobie, aby przekonwertować ten dokument do formatu xls i zapisać go w folderze Dzieci.

W pracy egzaminacyjnej podlegały ocenie:

- I. Tytuł pracy egzaminacyjnej.
- II. Założenia wynikające z treści zadania i załącznika.
- III. Lista przyczyn usterki systemu komputerowego.
- IV. Wykaz prac prowadzących do usunięcia usterki systemu komputerowego.
- V. Wskazania dla użytkowników komputera.
- VI. Potwierdzenie wykonania prac związanych z rozwiązaniem projektu.
- VII. Praca egzaminacyjna jako całość.

Większość projektów realizacji prac, stanowiących rozwiązanie zadania miała przejrzystą, uporządkowaną strukturę, zgodną z jej propozycją zawartą w treści zadania. Treści przedstawione w poszczególnych rozdziałach były odpowiednie do ich tytułów oraz poprawne merytorycznie. Prac były czytelne, estetyczne, logiczne i uporządkowane. Rozwiązanie zadania zostało w większości przypadków poprzedzone wnikliwą analizą treści zadania oraz załączników. Na podstawie przeprowadzonej analizy został poprawnie sformułowany tytuł projektu, który zawiera ogólne informacje o czynnościach do wykonania, zarówno o konieczności zlokalizowania jak i usunięcia usterki systemu komputerowego.

Projekt realizacji prac provadzących do zlokalizowania i (tytuł pracy egzaminacyjnej) Usunigria usterli systemu Komputerowego. projekty realizers prac pravadzacych do. (tytuł pracy egzaminacyjnej) 1 usunigana ustenka systemu kanputevanego drawne usterha, ustalenje przyczyn ustruka i  $OClMM1Q,CR...$ usurve cie usterk Vermune menouschone u khente

Prawidłowo sformułowane zostały także założenia do projektu, znajdujące się w rozdziale pierwszym, w których trafnie zauważono że:

naprawa ma być wykonana u klienta, bez zdejmowania obudowy i reinstalacji systemu,

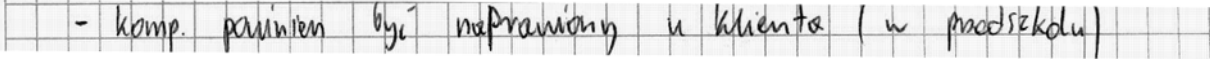

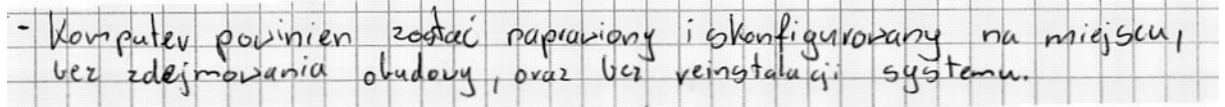

• istotne dane zawarte w wymienionych w treści folderach nie mogą zostać utracone,

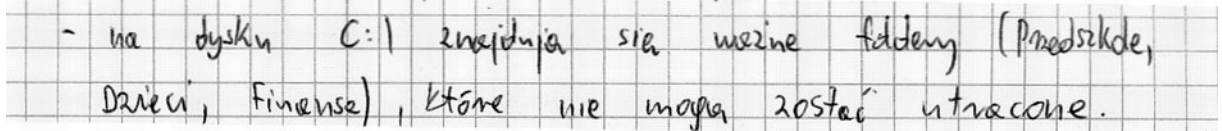

• użytkownicy pracują na wspólnym koncie o nazwie Administrator i należy utworzyć dla nich konta indywidualne,

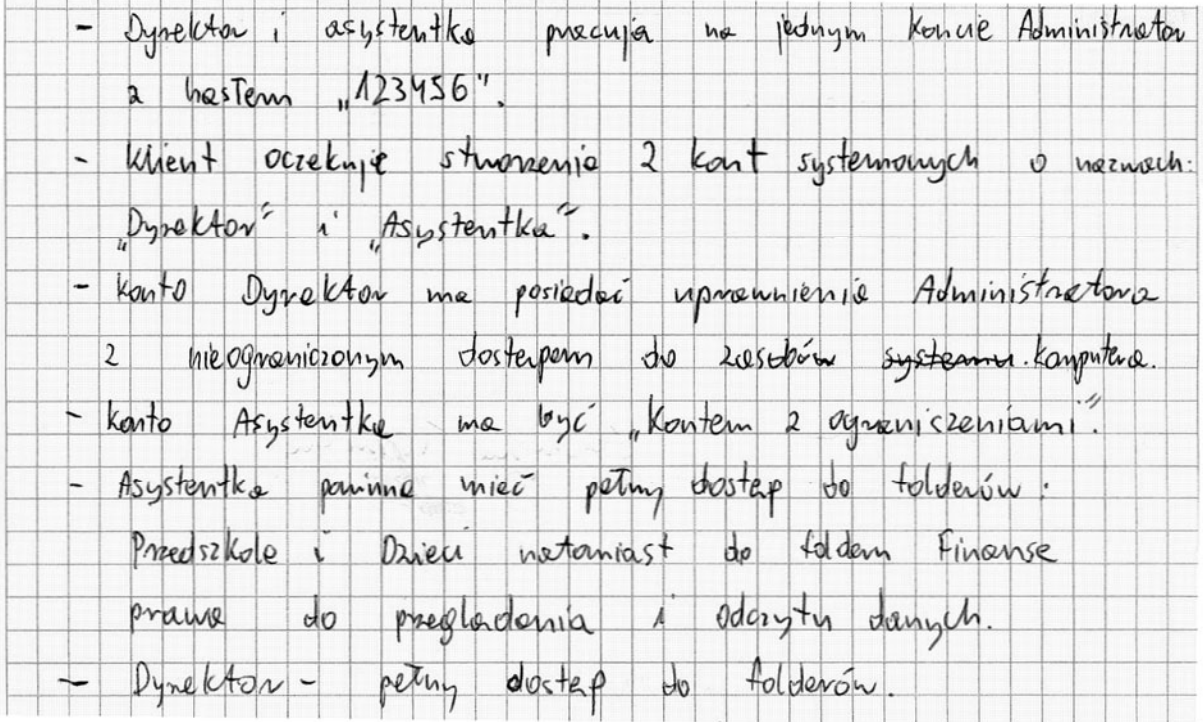

• komputer pracuje w sieci lokalnej LAN, lecz w chwili naprawy brak dostępu do Internetu, 

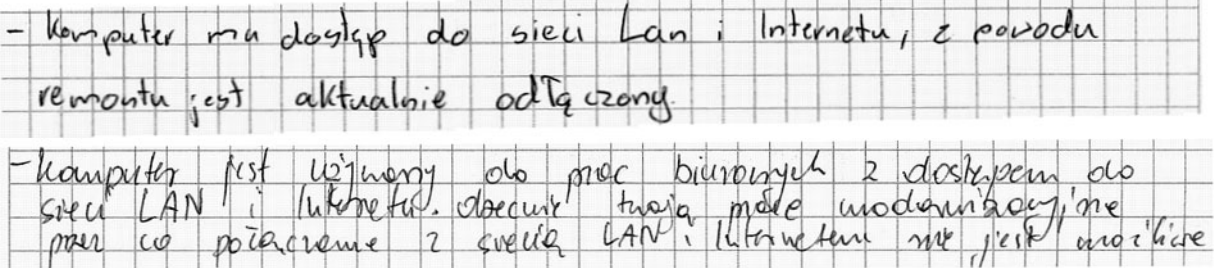

• system pracuje niestabilnie,

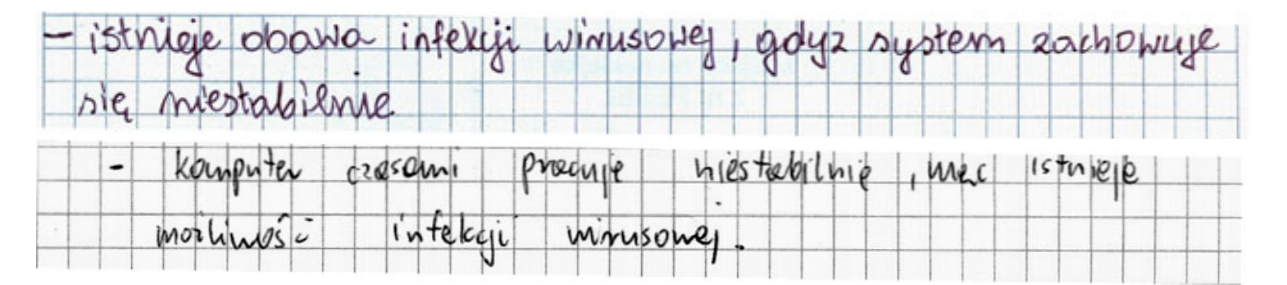

• mysz komputerowa pracuje niepoprawnie,

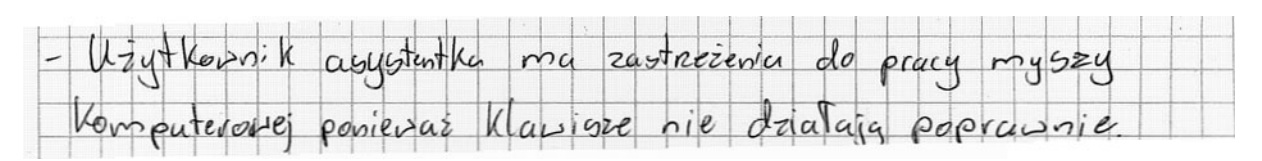

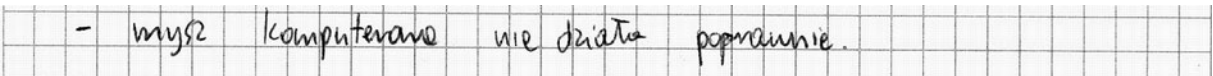

## • nie można otworzyć pliku o nazwie archiwum.7z,

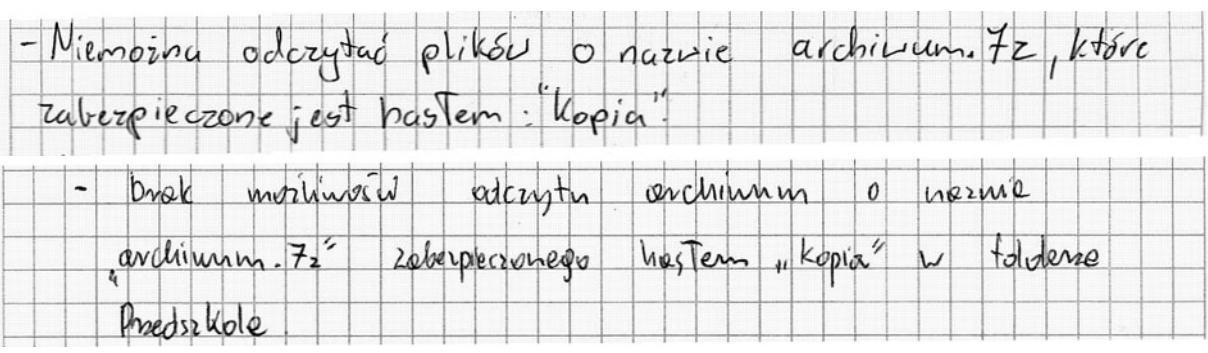

• nie można otworzyć pliku zestawienie.ods, lub należy skonwertować go do formatu .doc (MS Word).

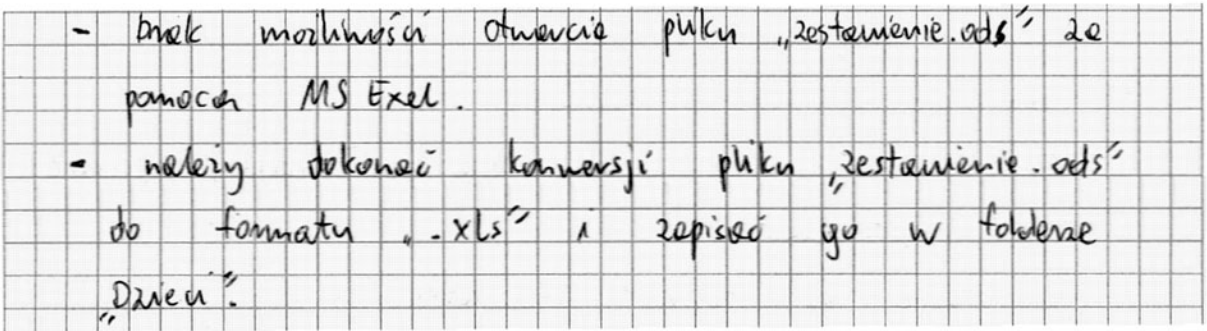

W drugim rozdziale podana została lista prawdopodobnych przyczyn opisanej w treści zadania usterki, na której znalazły się:

• możliwość infekcji wirusowej spowodowane brakiem oprogramowania antywirusowego,

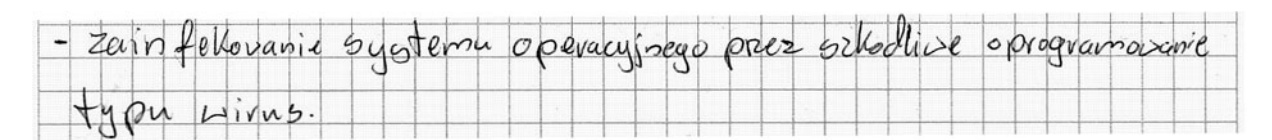

• zła konfiguracja myszy komputerowej,

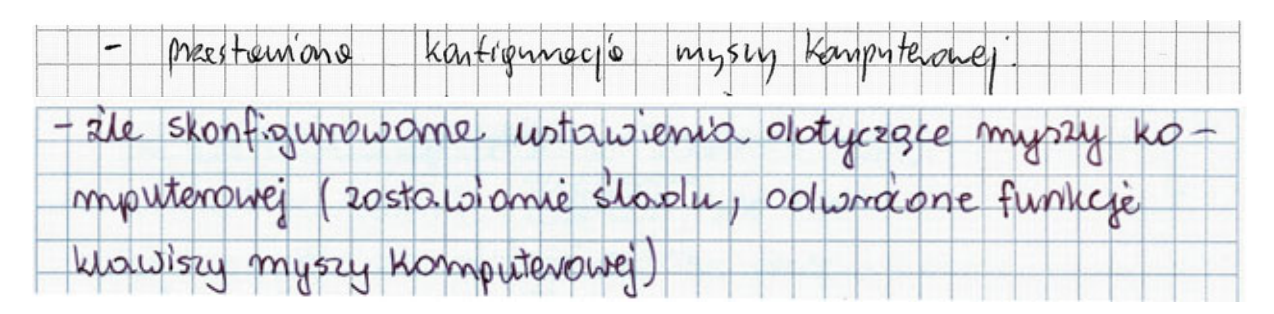

• praca użytkowników na tym samym koncie z uprawnieniami administratora,

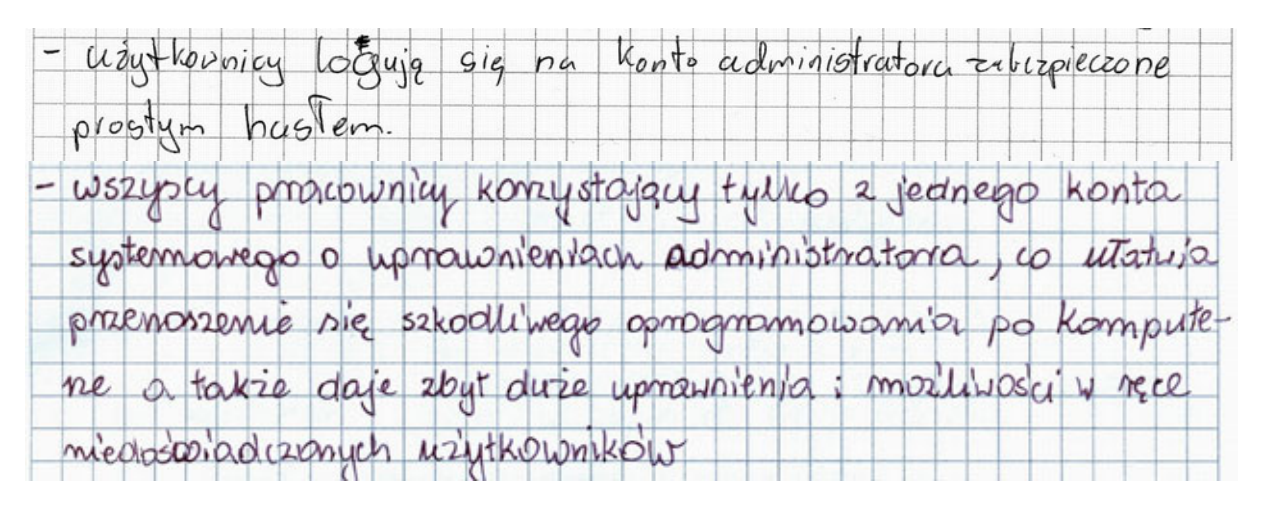

• brak oprogramowania do obsługi archiwów typu 7z,

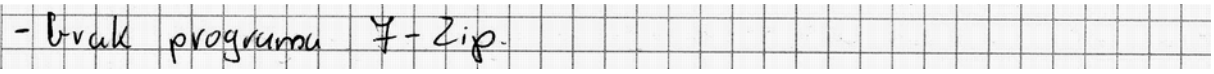

• inne przyczyny mogące powodować niestabilną pracę systemu: duża fragmentacja dysku, brak aktualizacji systemu, itp.

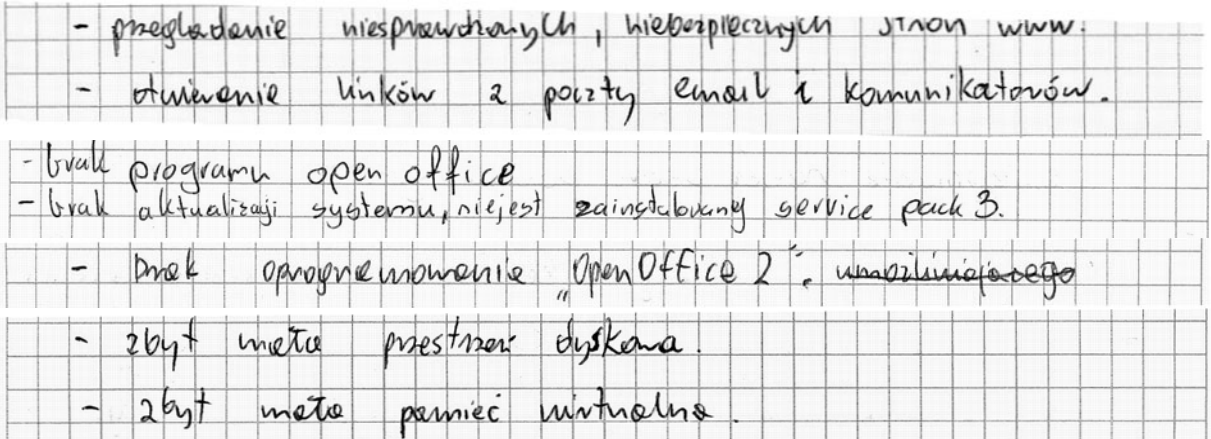

Rozdział trzeci, stanowił wykaz działań, prowadzących do zlokalizowania i usunięcia usterki, który jest planem postępowania zdającego przygotowywanym przed przystąpieniem do rozwiązywania problemu. Wśród zaplanowanych czynności uwzględniono:

 $\bullet$  wstępną diagnozę systemu,

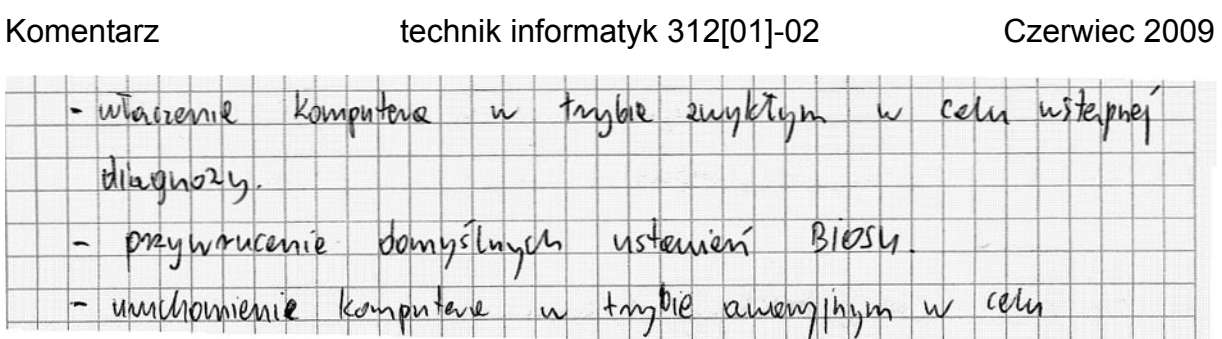

• instalację programu antywirusowego, aktualizację baz sygnatur wirusów oraz skanowanie systemu w celu usunięcia szkodliwego oprogramowania,

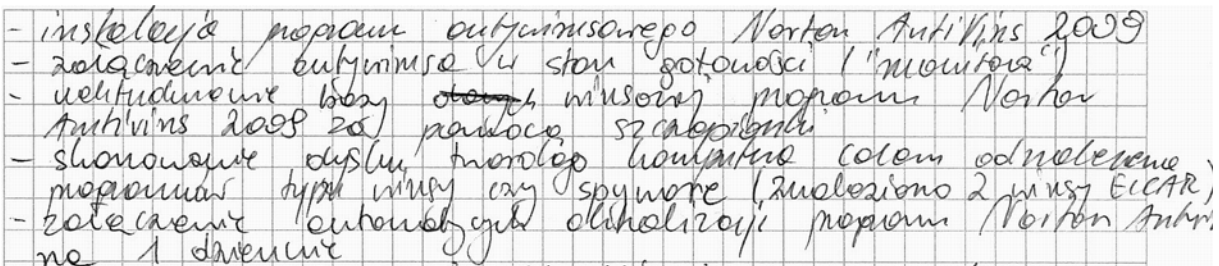

## • konfigurację myszy komputerowej,

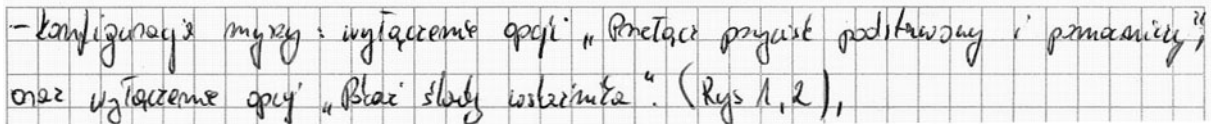

• instalację programu do obsługi archiwów 7z,

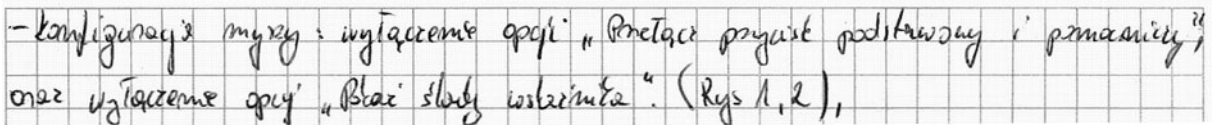

# • instalację OpenOffice, skonwertowanie pliku zestawienie.ods

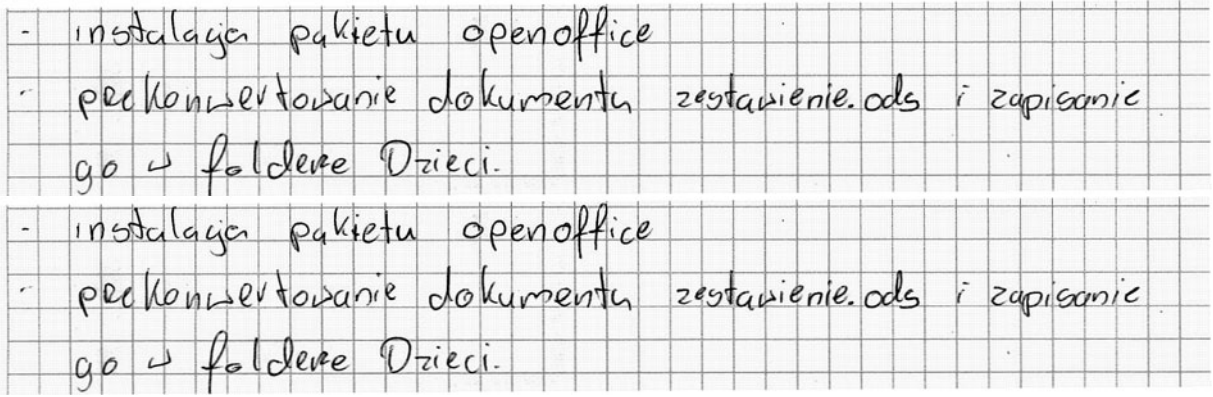

• utworzenie indywidualnych kont dla użytkowników komputera,

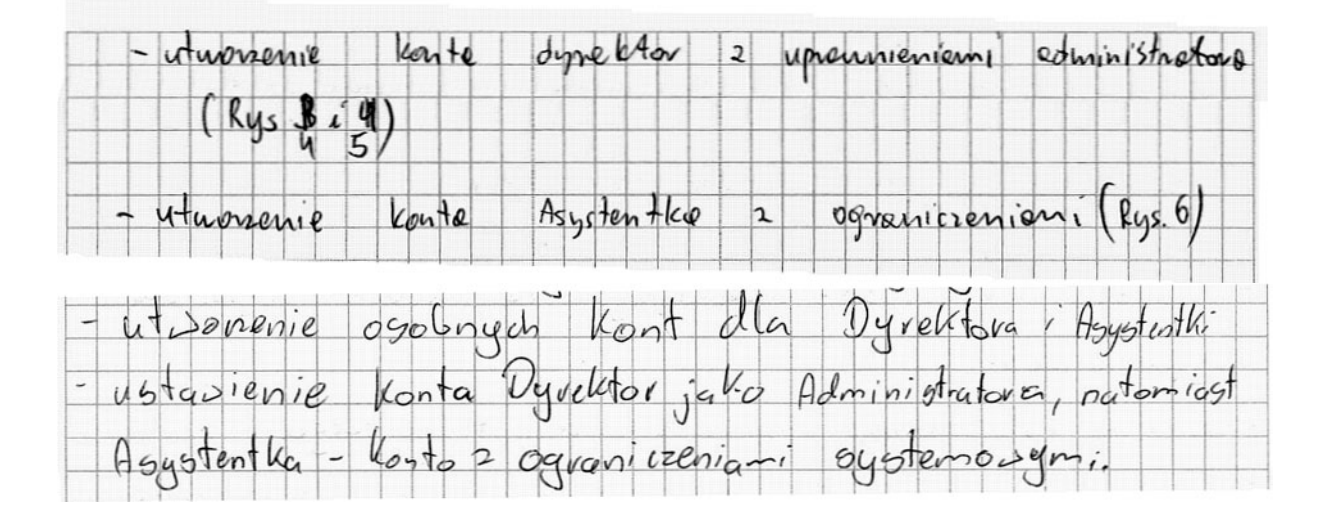

Kolejna część projektu to dokumentacja wykonanych czynności, którą w tym roku stanowić miały zrzuty ekranowe. Zamieszczone, jako załączniki zrzuty ekranowe zostały prawidłowo podpisane, w sposób jednoznacznie określający wykonywaną czynność oraz zgodnie z wzorem zamieszczonym w zadaniu, rozmieszczone po cztery na ułożonej poziomo kartce papieru. Na zrzutach możemy zobaczyć zawartość odpowiednich okien programów, potwierdzające wykonanie czynności.

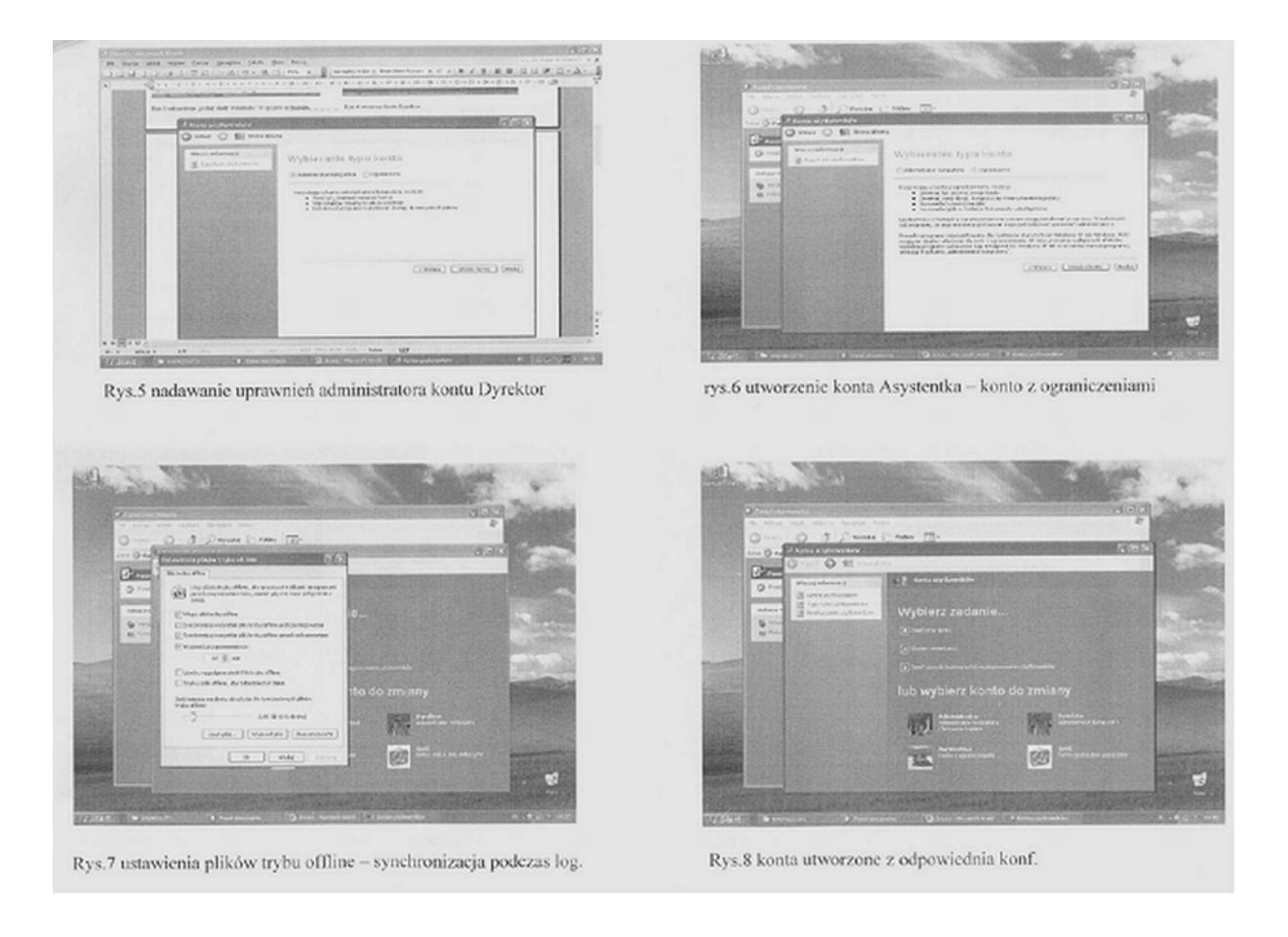

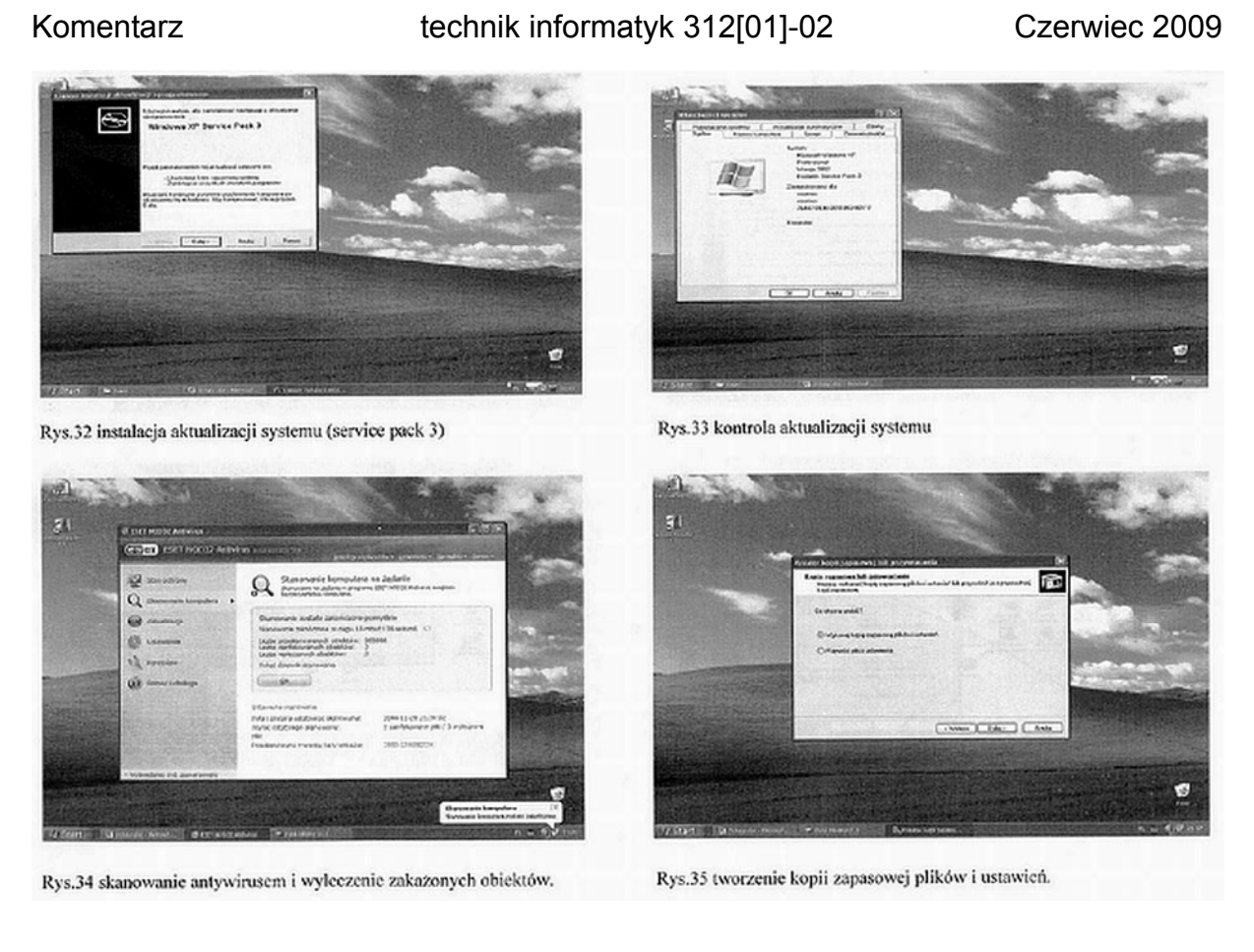

W ostatnim rozdziale prace zawierały także wymagane w treści zadania wskazania dla użytkowników komputera dotyczące jego użytkowania. Zawarto w nich między innymi następujące porady:

• regularne skanowanie systemu aktualnym programem antywirusowym (tryb monitora),

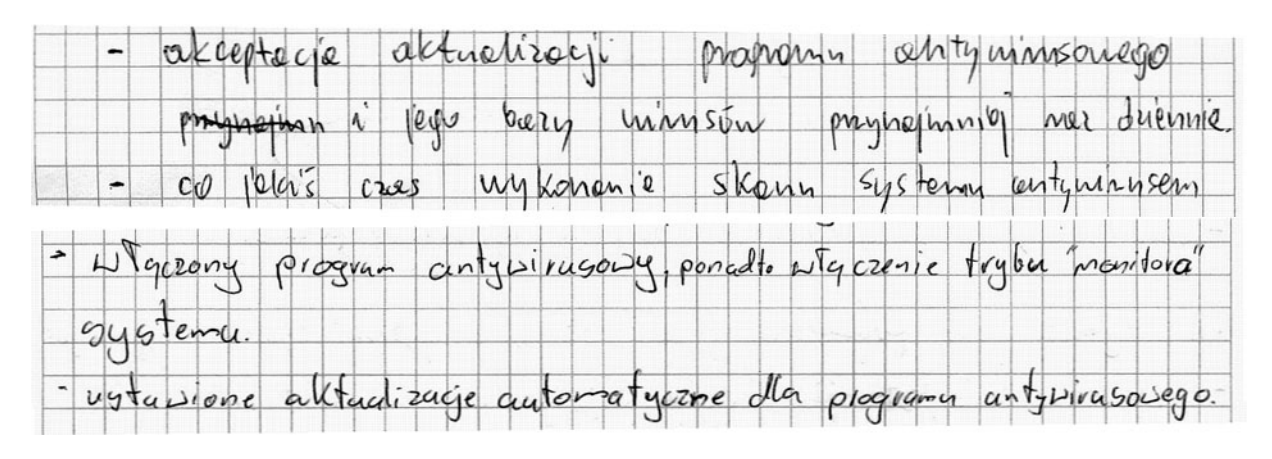

• aktualizowanie na bieżąco systemu operacyjnego poprzez włączenie aktualizacji automatycznych,

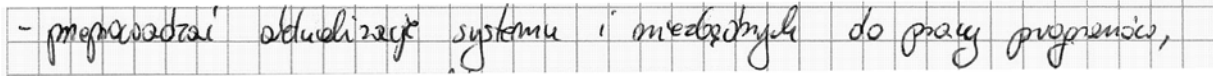

• świadome korzystanie z usług sieci Internet (nieodbieranie poczty od nieznanych nadawców),

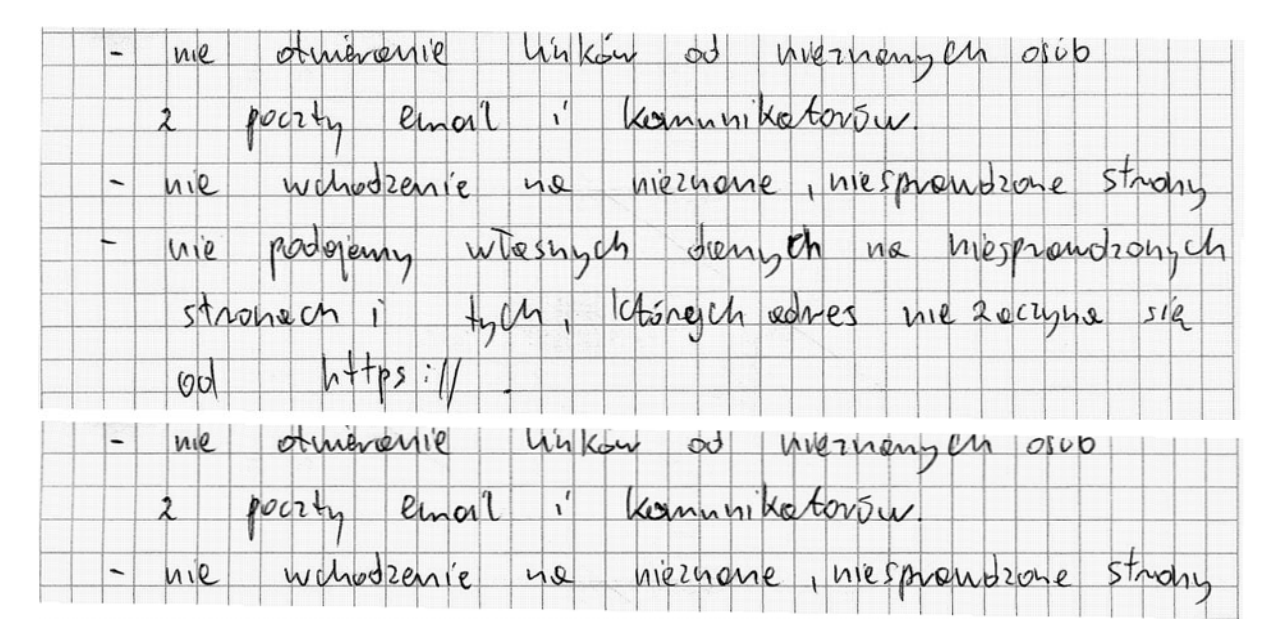

• nieużywanie konta z uprawnieniami administratora do normalnej pracy,

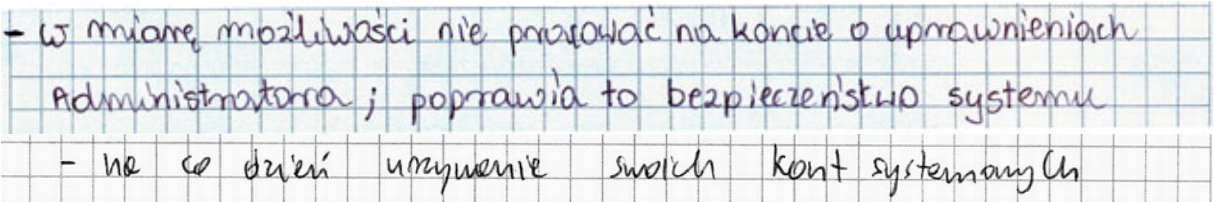

• okresowe wykonywanie kopii zapasowych ważnych danych,

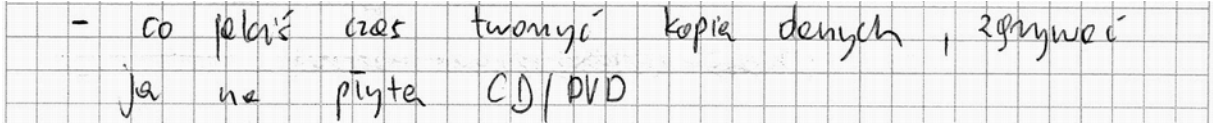